## **ПЛАТФОРМА «ГИПЕРИОН»**

## **Инструкция по установке программного обеспечения**

На 23 листах

## **АННОТАЦИЯ**

В настоящем документе приведено описание компонентов и действий по развертыванию разработанного программного обеспечения Платформа «Гиперион».

# **СОДЕРЖАНИЕ**

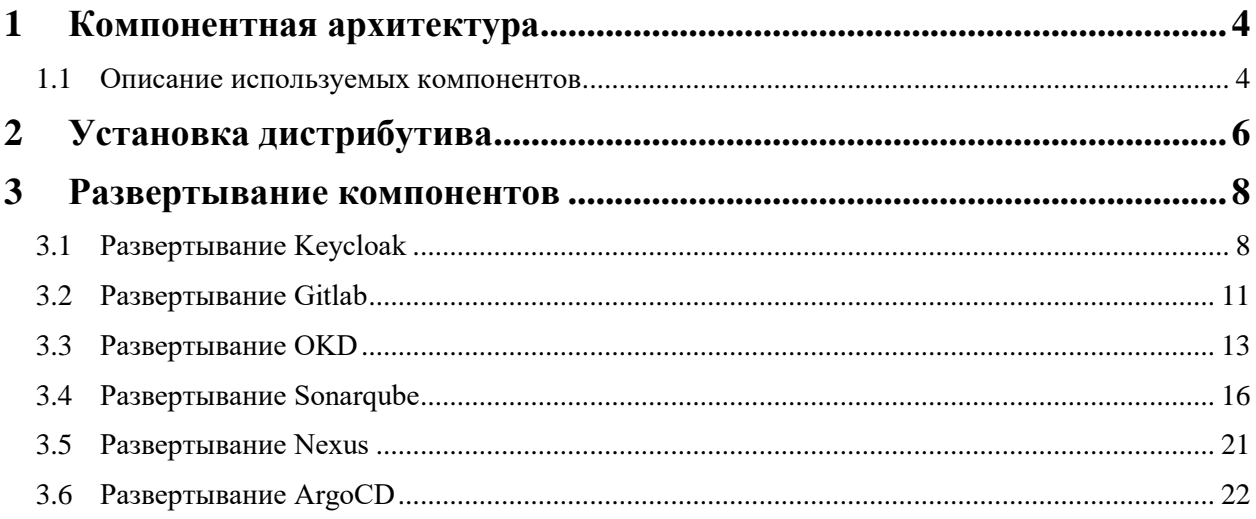

## <span id="page-3-0"></span>**1 КОМПОНЕНТНАЯ АРХИТЕКТУРА**

Основной ландшафт компонентов представлен на рисунке ниже.

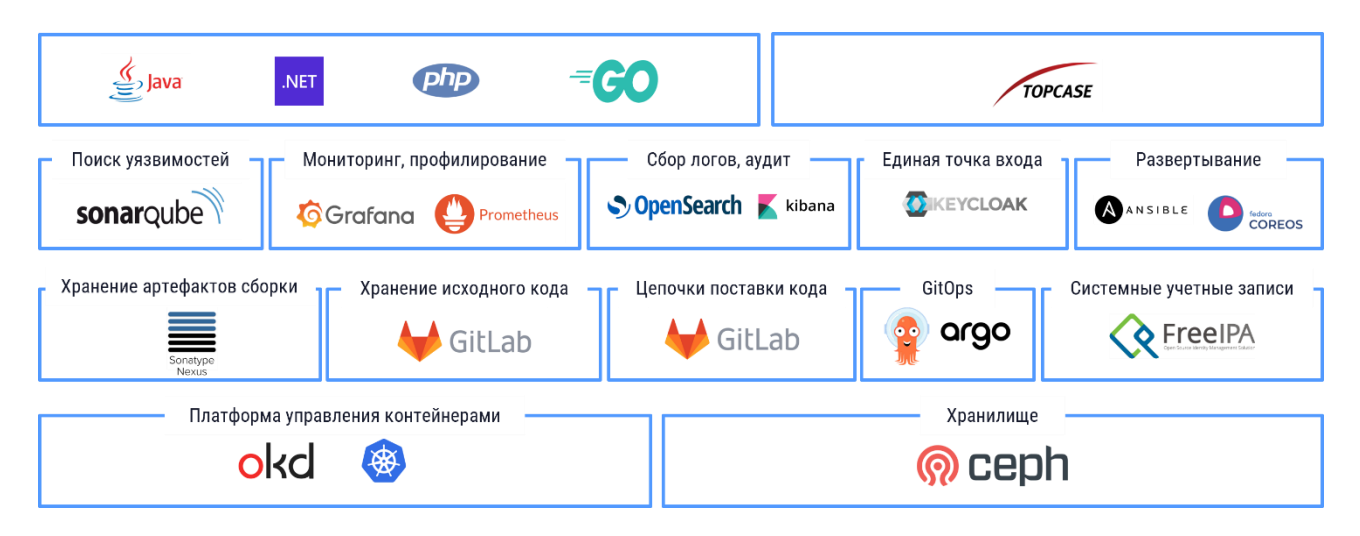

Рисунок 1. Ландшафт компонентов Платформы

### <span id="page-3-1"></span>**1.1 Описание используемых компонентов**

Портал разработчика – единый интерфейс для работы с платформой.

Модуль Аудит – модуль обеспечивающий логирование событий, которые происходят на Платформе Гиперион.

Контейнерная платформа (OKD[/OpenShift\)](https://www.openshift.com/container-platform/) – система для разработки и выполнения приложений, упакованных в контейнеры.

Хранилище данных (Ceph Storage) – определяемые программным обеспечением унифицированные решения для хранения данных.

Управление доступом (FreeIPA) – управление доступом субъектов к объектам на основе списков управления доступом или матрицы доступа.

Хранилище исходного кода (GitLab) – место, где хранятся и поддерживаются какие-либо данные.

Хранение артефактов сборки (Sonatype Nexus) – платформа, с помощью которой разработчики могут проксировать, хранить и управлять зависимостями, образами, а также распространять свое программное обеспечение.

Argo CD – это декларативный инструмент непрерывной доставки для Kubernetes.

Управление пользовательскими учетными данными [\(Keycloak\)](http://keycloak.jboss.org/) – комплекс подходов, практик, технологий и специальных программных средств для управления учетными данными пользователей, системами контроля и управления доступом, позволяющий повысить безопасность и производительность информационных систем при одновременном снижении затрат, оптимизации времени простоя и сокращения количества повторяющихся задач.

Мониторинг (Prometheus) – процесс централизованного сбора метрик работоспособности всех компонентов системы. Используется для получения картины работы как системы в целом, так и отдельных ее компонентов.

Сбор логов (Elasticsearch) – процесс централизованного сбора журналов и логов всех компонентов системы для дальнейшего анализа.

Интеграционные сервисы для работы с Gitlab, Argo CD, OKD, Sonar – это набор сервисов, которые обеспечивают работоспособность Портала разработчика и отвечают за интеграцию с соответствующими инфраструктурными компонентами.

5

## <span id="page-5-0"></span>**2 УСТАНОВКА ДИСТРИБУТИВА**

Перед установкой дистрибутива Платформы необходимо развернуть следующие компоненты:

- Keycloak  $(\pi, 3.1)$  $(\pi, 3.1)$ ;
- $\bullet$  GitLab (п. [3.2\)](#page-10-0);
- OKD  $(\Pi, 3.3)$  $(\Pi, 3.3)$ ;
- Sonarqube  $(\pi, 3.4)$  $(\pi, 3.4)$ ;
- Nexus  $(\Pi. 3.5)$  $(\Pi. 3.5)$ ;
- ArgoCD (п. [3.6\)](#page-21-0);

После развертывания указанных выше компонентов необходимо установить из предоставленного дистрибутива следующие компоненты:

- Портал разработчика;
- Интеграционные сервисы для работы с Gitlab, Argo CD, OKD, Sonar;
- Модуль Аудит;

Для этого необходимо в OKD создать проект hyperion с необходимыми квотами, в котором будут развернуты компоненты.

Из предоставленного дистрибутива необходимо загрузить следующие образы в Nexus:

- audit\_back\_1\_0\_9.tar (Модуль аудит);
- front\_v0\_1\_01.tar (Портал разработчика);
- int\_argocd\_1\_0\_33.tar (Интеграционный сервис Argo CD);
- int\_gitlab\_1\_0\_88.tar (Интеграционный сервис Gitlab);
- int\_openshift\_1\_0\_124.tar (Интеграционный сервис OKD);
- int\_sonar\_1\_0\_34.tar (Интеграционный сервис Sonar);
- portal\_back\_1\_2\_144.tar (Сервис для портала разработчика);

Далее необходимо создать в компоненте Gitlab репозиторий portal-infra и загрузить в него скрипты развертывания, которые хранятся в дистрибутиве в папке "portal-infra".

В компоненте ArgoCD необходимо создать приложение hyperion со следующими параметрами:

namespace: hyperion

repo url:<https://git.host/portal-infra.git>

path: overlays/prod

cluster: https://kubernetes.default.svc

#### <span id="page-7-0"></span>РАЗВЕРТЫВАНИЕ КОМПОНЕНТОВ 3

## <span id="page-7-1"></span>3.1 Развертывание Keycloak

Список действий, выполняемых на сервере, предназначенном для развертывания Keycloak:

> • создать файл /etc/systemd/system/keycloak.service с правами 0644 и содержимым:

 $[Unit]$ Description=Keycloak Server After=network.target

```
[Service]
Type = idleEnvironment="JAVA_OPTS=-Xms1024m -Xmx20480m -XX:MaxPermSize=768m"
```
 $Use$ r=kevcloak Group=keycloak ExecStart=/opt/keycloak/bin/standalone.sh -Djboss.bind.address=0.0.0.0 - $Diboss.$ http.port=8080 -Djboss.https.port=8443 -Djava.security.egd=file:/dev/urandom  $TimeoutStartSec=600$ TimeoutStopSec=600

[Install] WantedBy=multi-user.target

### • выполнить следующие команды из командной строки:

dnf install -y java-1.8.0-openjdk-headless firewalld firewall-offline-cmd --add-port=8080/tcp firewall-offline-cmd --add-port=8443/tcp systemctl enable --now firewalld.service curl -L https://downloads.jboss.org/keycloak/\${sso\_version}/keycloak-11.0.2.tar.gz - $\alpha$  sso.tar.gz  $tar$   $zxf$   $sso.tar$ .gz mkdir/opt/keycloak useradd -d/opt/keycloak -M keycloak cp -a keycloak-\*/\*/opt/keycloak/ chown -R keycloak: keycloak /opt/keycloak rm sso.tar.gz semanage fcontext -a -t bin\_t "/opt/keycloak/bin(/.\*)?" restorecon -r -v /opt/keycloak/bin sudo -u keycloak/opt/keycloak/bin/add-user-keycloak.sh -r master -u admin -p \${ssoadmin password} systemctl enable --now keycloak

sudo -u keycloak/opt/keycloak/bin/kcadm.sh create realms -s realm=hyperion -s enabled=true --no-config --server http://localhost:8080/auth --realm master --user admin --password \${ssoadmin\_password} где ssoadmin\_password - пароль админитратора Keycloak.

• далее необходимо настроить федерацию с LDAP-сервером. На примере интеграции с FreeIPA необходимо указать следующие настройки:

Vendor: Other UUID LDAP attribute: ipauniqueid Connection URL: Idap://ipa-int.dev.hprn.ml Users DN: cn=users,cn=accounts,dc=ipa,dc=dev,dc=hprn,dc=ml Bind DN: uid=keycloak,cn=users,cn=accounts,dc=ipa,dc=dev,dc=hprn,dc=ml

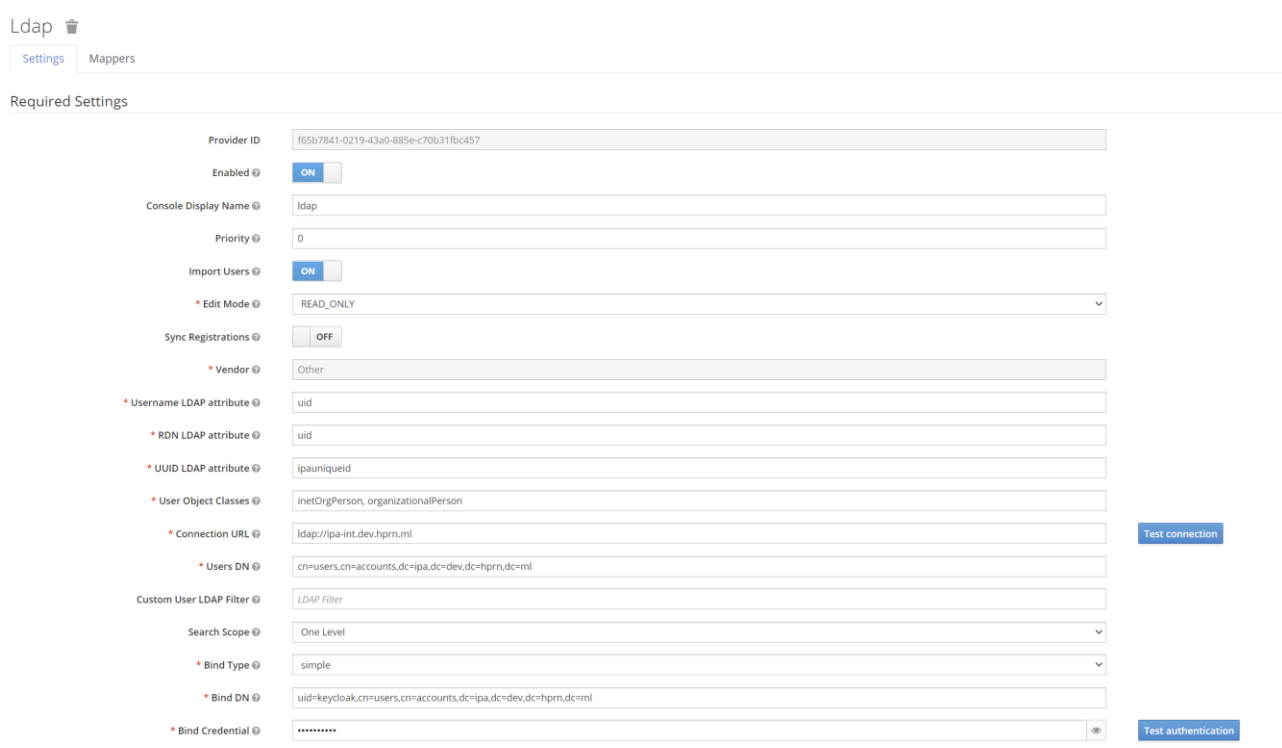

> Advanced Settings

User Federation > Ldap

Рисунок 2. Пример настройки федерации с LDAP-сервером

• далее необходимо добавить клиенты для интеграции с ОКD, указав

следующие значения:

Client ID: hyperion Client Protocol: openid-connect Access Type: confidential Standard Flow Enabled: On **Valid Redirect URIs:** 

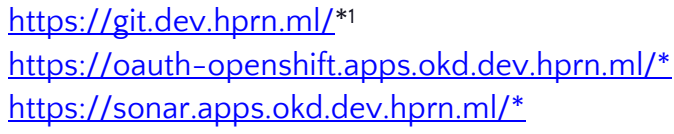

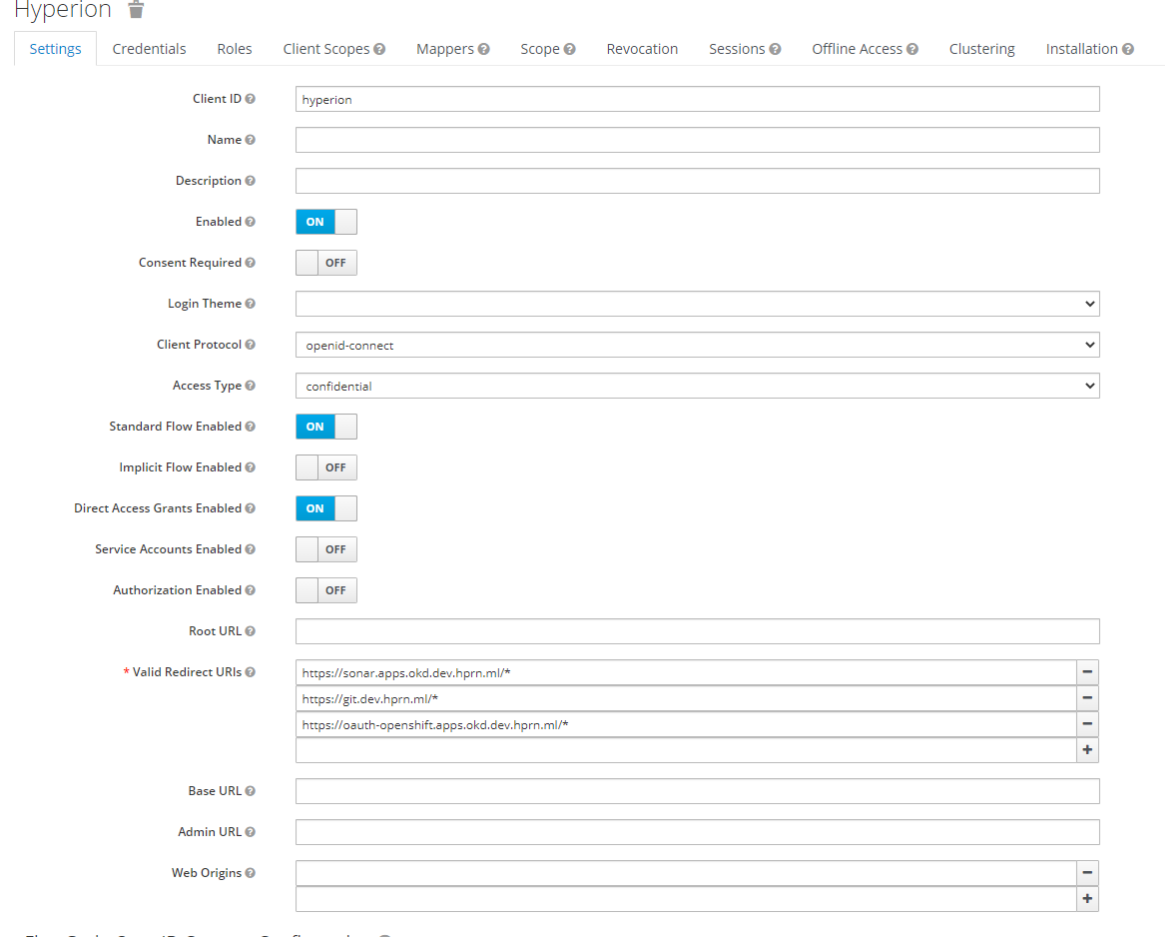

Рисунок 3 Пример добавления клиентов для интеграции с OKD

 $^1$ Указанные URL используются для демонстративных целей. При развертывании требуется актуализация до используемых на целевой площадке.

Более подробно с инструкцией по развертыванию и настройке Keycloak можно ознакомиться по адресу https://www.keycloak.org/docs/11.0/server\_installation/index.html

## <span id="page-10-0"></span>**3.2 Развертывание Gitlab**

Список действий, выполняемых на сервере, предназначенном для развертывания GitLab<sup>2</sup>:

● создать файл /etc/gitlab/gitlab.rb с правами 0644 и содержимым:

```
external_url 'https://${git-domain}'
gitlab_rails['time_zone'] = 'Europe/Moscow'
gitlab_rails['gitlab_email_from'] = '${git-email}'
gitlab_rails['gitlab_email_display_name'] = 'Гиперион'
gitlab_rails['ldap_enabled'] = true
gitlab_rails['ldap_servers'] = {
'main' => {
  'label' => 'LDAP',
  'host' => '${ldap-host}',
  'port' => ${ldap-port},
  'uid' => 'uid',
  'encryption' => 'plain',
  'verify_certificates' => false,
  'bind_dn' => '${bind-dn}',
  'password' => '${bind-password}',
  'base' => '${ldap-base}',
  'attributes' => {
   'username' => ['uid'],
   'email' => ['mail'],
   'name' => 'displayName',
   'first_name' => 'givenName',
   'last_name' => 'sn'
  }
}
gitlab_rails['backup_path'] = "/var/opt/gitlab/backups/full"
gitlab_rails['backup_keep_time'] = 604800 # 604800s = 7d || 2592000s = 30d
unicorn['worker_processes'] = 2
nginx['client_max_body_size'] = '4096m'
nginx['listen_port'] = 80
nginx['listen_https'] = false
nginx['proxy_set_headers'] = {
   "X-Forwarded-Proto" => "https",
   "X-Forwarded-Ssl" => "on"
}
nginx['real_ip_header'] = 'X-Forwarded-For'
nginx['real_ip_recursive'] = 'on'
prometheus_monitoring['enable'] = true
где git-domain – доменное имя сервера Gitlab, git-email – электронный адрес, с 
которого сервер Gitlab будет рассылать уведомления, ldap-host – адрес LDAP-
```
 $^2$  Более подробно с инструкцией по развертыванию и настройке Gitlab можно ознакомиться по адресу <https://about.gitlab.com/install/#centos-8>

сервера, *ldap-port* – порт LDAP-сервера, *bind-dn* – ldap-имя учетной записи, *bind-password* – пароль учетной записи, *ldap-base* – базовый фильтр LDAP для поиска пользователей.

● выполнить следующие команды из командной строки:

*dnf install -y postfix policycoreutils firewalld firewall-cmd --permanent --add-service=http firewall-cmd --permanent --add-service=https systemctl reload firewalld systemctl enable --now postfix curl https://packages.gitlab.com/install/repositories/gitlab/gitlab-ce/script.rpm.sh | bash GITLAB\_ROOT\_PASSWORD=\${gitlab\_password} GITLAB\_ROOT\_EMAIL=\${gitlab\_email} dnf install -y gitlab-ce* где *gitlab\_password* – пароль администратора, *gitlab\_email* – электронный адрес администратора.

## <span id="page-12-0"></span>3.3 Развертывание ОКD

Список действий, выполняемых на сервере, предназначенном для развертывания OKD<sup>3</sup>:

> • создать файл /root/okd-install/install-config.yaml с правами 0644 и содержимым

apiVersion: v1 baseDomain: \${base-domain} metadata: name: okd

compute:

- hyperthreading: Enabled name: worker  $replicas: 0$ 

controlPlane: hyperthreading: Enabled name: master replicas: 3

networking: clusterNetwork:  $- cidr$ : 10.128.0.0/14 hostPrefix: 23 networkType: OpenShiftSDN serviceNetwork:  $-172.30.0.0/16$ 

platform: none:  $\{\}$ 

fips: false

pullSecret: '{"auths":{"fake":{"auth": "bar"}}}'  $sshKey: \S{public-key}$ 

<sup>&</sup>lt;sup>3</sup> Более подробно с инструкцией по развертыванию и настройке ОКD можно ознакомиться по адресу https://docs.okd.io/latest/installing/installing bare metal/installing-bare-metal.html

где *base-domain* – базовый домен кластера OKD, *public-key* – открытый ssh-ключ для доступа к серверам кластера OKD.

#### выполнить в командной строке:

*curl -L https://github.com/openshift/okd/releases/download/4.6.0-0.okd-2020-12-12- 135354/openshift-client-linux-4.6.0-0.okd-2020-12-12-135354.tar.gz -o client.tar.gz curl -L https://github.com/openshift/okd/releases/download/4.6.0-0.okd-2020-12-12- 135354/openshift-install-linux-4.6.0-0.okd-2020-12-12-135354.tar.gz -o install.tar.gz cat \*.tar.gz | tar zxf - -i -C /root rm \*.tar.gz cp /root/oc /usr/local/bin/ /root/openshift-install create manifests --dir=/root/okd-install/ sed -i 's/mastersSchedulable: true/mastersSchedulable: False/' /root/okdinstall/manifests/cluster-scheduler-02-config.yml /root/openshift-install create ignition-configs --dir=/root/okd-install/ cd /root/okd-install/ && /usr/libexec/platform-python -m http.server 8000 & mkdir /root/.kube cp /root/okd-install/auth/kubeconfig /root/.kube/config export KUBECONFIG=/root/okd-install/auth/kubeconfig /root/openshift-install wait-for bootstrap-complete --dir /root/okd-install/ --log-level debug source <(oc completion bash) oc completion bash > /root/.kube/completion.bash.inc printf " # Kubectl shell completion source '/root//.kube/completion.bash.inc' " >> /root/.bash\_profile /root/openshift-install wait-for install-complete --dir /root/okd-install/ --log-level debug*  далее необходимо настроить интеграцию с Keycloak. Для этого

нужно создать Custom Resource с описанием провайдера аутентификации:

*apiVersion: config.openshift.io/v1 kind: OAuth metadata: name: cluster spec: identityProviders: - mappingMethod: claim name: openid openID: ca:*

 *name: ca-config-map claims: email: - email name: - name clientID: hyperion clientSecret: name: keycloak extraAuthorizeParameters: include\_granted\_scopes: "true" extraScopes: [] issuer: https://KEYCLOAK\_HOST/auth/realms/hyperion type: OpenID* где *KEYCLOAK\_HOST* - адрес сервера Keycloak.

## <span id="page-15-0"></span>**3.4 Развертывание Sonarqube**

Для развертывания Sonarqube в OKD необходимо создать проект hyperionsonarqube с необходимыми квотами, в котором создать следующие объекты:

• РVC для СУБД Postgresql:

*kind: PersistentVolumeClaim apiVersion: v1 metadata: name: postgresql namespace: hyperion-sonarqube spec: accessModes: - ReadWriteOnce resources: requests: storage: 50Gi storageClassName: rook-ceph-block volumeMode: Filesystem*

• PVC для Sonarqube:

*kind: PersistentVolumeClaim apiVersion: v1 metadata: name: sonar-conf namespace: hyperion-sonarqube spec: accessModes: - ReadWriteOnce resources: requests: storage: 1Gi storageClassName: rook-ceph-block volumeMode: Filesystem ---*

*kind: PersistentVolumeClaim apiVersion: v1 metadata: name: sonar-data namespace: hyperion-sonarqube spec: accessModes: - ReadWriteOnce resources: requests: storage: 10Gi storageClassName: rook-ceph-block*  *volumeMode: Filesystem*

*-- kind: PersistentVolumeClaim apiVersion: v1 metadata: name: sonar -extensions namespace: hyperion -sonarqube spec: accessModes: - ReadWriteOnce resources: requests: storage: 1Gi storageClassName: rook -ceph -block volumeMode: Filesystem -- kind: PersistentVolumeClaim apiVersion: v1 metadata: name: sonar -logs namespace: hyperion -sonarqube spec: accessModes: - ReadWriteOnce resources: requests: storage: 5Gi storageClassName: rook -ceph -block volumeMode: Filesystem*

• Deployment СУБД Postgresql:

*kind: Deployment apiVersion: apps/v1 metadata: name: postgresql namespace: hyperion -sonarqube spec: replicas: 1 selector: matchLabels: name: postgresql template: metadata: labels: name: postgresql spec: volumes:* - name: postgresql-data  *persistentVolumeClaim:*

 *claimName: postgresql containers: - resources: limits: cpu: 500m memory: 512Mi requests: cpu: 500m memory: 512Mi readinessProbe: exec: command: - /usr/libexec/check -container initialDelaySeconds: 5 timeoutSeconds: 1 periodSeconds: 10 successThreshold: 1 failureThreshold: 3 name: postgresql livenessProbe: exec: command: - /usr/libexec/check -container - '--live' initialDelaySeconds: 120 timeoutSeconds: 10 periodSeconds: 10 successThreshold: 1 failureThreshold: 3 env: - name: POSTGRESQL\_USER valueFrom: secretKeyRef: name: postgresql key: database -user - name: POSTGRESQL\_PASSWORD valueFrom: secretKeyRef: name: postgresq l key: database -password - name: POSTGRESQL\_DATABASE valueFrom: secretKeyRef: name: postgresql key: database -name ports: - containerPort: 5432 protocol: TCP imagePullPolicy: IfNotPresent volumeMounts:*

- name: postgresql-data  *mountPath: /var/lib/pgsql/data terminationMessagePolicy: File image: 'docker.io/library/postgres : 1 2 ' restartPolicy: Always strategy: type: Recreate revisionHistoryLimit: 2*

### • Deployment Sonarqube:

*kind: Deployment apiVersion: apps/v1 metadata: name: sonarqube namespace: hyperion -sonarqube spec: replicas: 1 selector: matchLabels: app: sonarqube template: metadata: labels: app: sonarqube spec: volumes: - name: conf persistentVolumeClaim: claimName: sonar -conf - name: data persistentVolumeClaim: claimName: sonar -data - name: logs persistentVolumeClaim: claimName: sonar -logs - name: extensions persistentVolumeClaim : claimName: sonar -extensions containers: - resources: limits: cpu: '2' memory: 8Gi requests: cpu: '2' memory: 8Gi name: sonarqube env: - name: SONARQUBE\_JDBC\_URL*

 *value: 'jdbc:postgresql://postgresql/sonarqube' - name: SONARQUBE\_JDBC\_USERNAME valueFrom: secretKeyRef: name: postgresql key: database-user - name: SONARQUBE\_JDBC\_PASSWORD valueFrom: secretKeyRef: name: postgresql key: database-password ports: - containerPort: 9000 protocol: TCP imagePullPolicy: Always volumeMounts: - name: conf mountPath: opt/sonarqube/conf - name: data mountPath: opt/sonarqube/data - name: logs mountPath: opt/sonarqube/logs - name: extensions mountPath: opt/sonarqube/extensions image: 'docker.io/porscheinformatik/sonarqube:8' restartPolicy: Always strategy: type: Recreate revisionHistoryLimit: 2*

Далее необходимо произвести следующие шаги:

- на странице https://SONAR\_HOST/admin/marketplace необходимо установить плагин "OpenID Connect Authentication for SonarQube" и перезапустить сервер Sonarqube;
- далее необходимо перейти в основные настройки https://SONAR\_HOST/admin/settings и указать следующие значения:

sonar.core.serverBaseURL = https:// SONAR\_HOST

- далее необходимо перейти в настройки аутентификации https://SONAR\_HOST/admin/settings?category=security и настроить интеграцию с keycloak:
	- $\circ$  sonar.auth.oidc.enabled = true
	- $\circ$  sonar.auth.oidc.issuerUri =
	- https://KEYCLOAK\_HOST/auth/realms/hyperion

o sonar.auth.oidc.clientId.secured = hyperion

o sonar.auth.oidc.clientSecret.secured = SECRET

o sonar.auth.oidc.scopes = openid email profile

 $\circ$  sonar.auth.oidc.allowUsersToSignUp = true

 $\circ$  sonar.auth.oidc.groupsSync = true

o sonar.auth.oidc.loginButtonText = Гиперион

где SECRET - секрет клиента hyperion в Keycloak, KEYCLOAK\_HOST – адрес сервера Keycloak, SONAR\_HOST – адрес сервера Sonarqube.

### <span id="page-20-0"></span>**3.5 Развертывание Nexus**

Для развертывания Nexus в OKD необходимо добавить соответствующий оператор Nexus Operator<sup>4</sup> .

Далее необходимо создать проект hyperion-nexus с необходимыми квотами, в который добавить экземпляр Nexus следующего вида:

> *apiVersion: apps.m88i.io/v1alpha1 kind: Nexus metadata: name: nexus3 namespace: hyperion-nexus spec: serviceAccountName: nexus3 resources: limits: cpu: '2' memory: 2Gi requests: cpu: '2' memory: 2Gi readinessProbe: failureThreshold: 3 initialDelaySeconds: 240 periodSeconds: 10 successThreshold: 1 timeoutSeconds: 15 livenessProbe: failureThreshold: 3 initialDelaySeconds: 240 periodSeconds: 10 successThreshold: 1*

 $4 \text{ J}$ ополнительные инструкции доступны по адресу - [https://github.com/m88i/nexus](https://github.com/m88i/nexus-operator/blob/main/README.md)[operator/blob/main/README.md](https://github.com/m88i/nexus-operator/blob/main/README.md)

 *timeoutSeconds: 15 serverOperations: {} imagePullPolicy: Always automaticUpdate: disabled: true minorVersion: 28 networking: exposeAs: Route tls: {} image: docker.io/sonatype/nexus:3 replicas: 1 persistence: persistent: true storageClass: rook-ceph-block volumeSize: 100Gi* 

### <span id="page-21-0"></span>**3.6 Развертывание ArgoCD**

Для развертывания ArgoCD в OKD необходимо добавить соответствующий оператор ArgoCD Operator.

Далее необходимо создать проект hyperion-argocd с необходимыми квотами, в который добавить экземпляр ArgoCD следующего вида:

> *apiVersion: argoproj.io/v1alpha1 kind: ArgoCD metadata: name: argocd namespace: hyperion-argocd spec: kustomizeBuildOptions: --load\_restrictor none oidcConfig: | name: Keycloak issuer: https://keycloak.host/auth/realms/hyperion clientID: argocd clientSecret: clientSecret requestedScopes: ["openid", "profile", "email", "groups"] applicationInstanceLabelKey: argocd.argoproj.io/instance dex: openShiftOAuth: true grafana: enabled: true prometheus: enabled: true rbac: policy: | g, system:authenticated, role:admin g, root, role:admin g, ArgoCDAdmins, role:admin*

 *repositoryCredentials: | - url: https://git.host passwordSecret: name: git-secret key: password usernameSecret: name: git-secret key: username server: host: argocd.host insecure: true route: enabled: true*